## راهنمای استفاده از دانش لینک

**جهت دسترسی آنالین به مقاالت و ایبوکها از طریق ir.daneshlink.lums وارد شوید.**

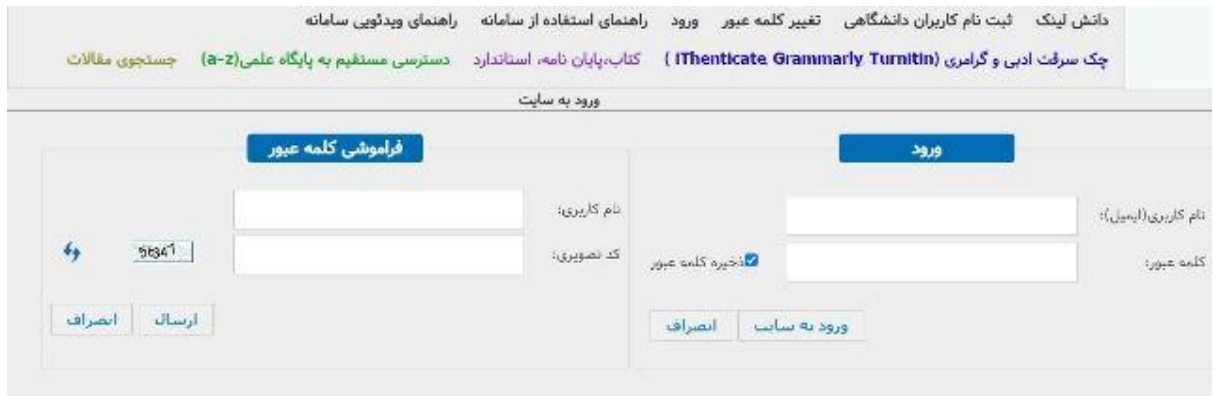

**با انتخاب گزینه "ثبت نام کاربران دانشگاهی" و پر کردن اطالعات در سایت دانش لینک ثبت نام کنید.**

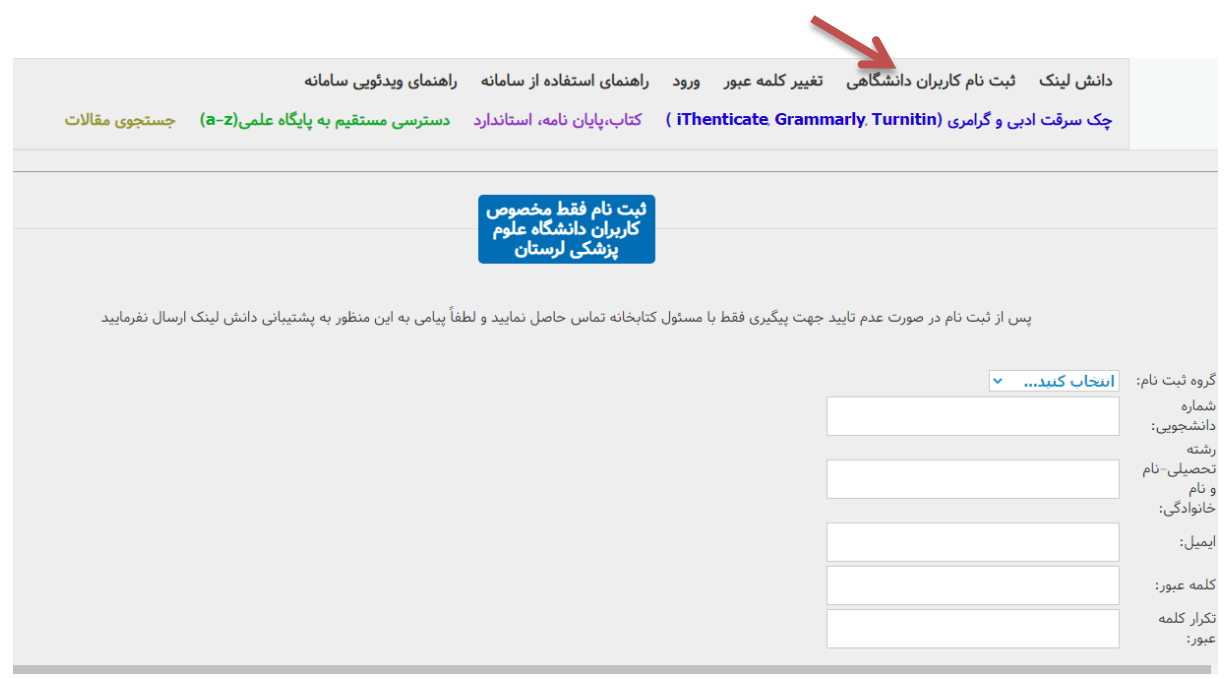

**پس از ثبت نام، با انتخاب گزینه ورود و وارد کردن ایمیل و رمز عبور وارد سایت شوید.**

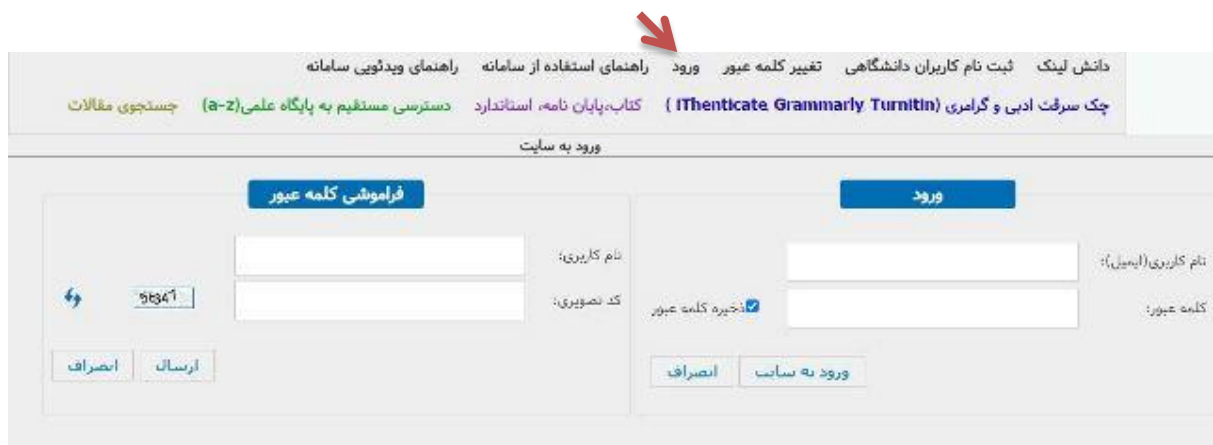

**در قسمت دسترسی مستقیم به پایگاه علمی )Z-A )و یا در پایین صفحه با کلیک بر روی نام هر پایگاه به میتوانید به پایگاههای مورد نظر خود دسترسی داشته باشید.**

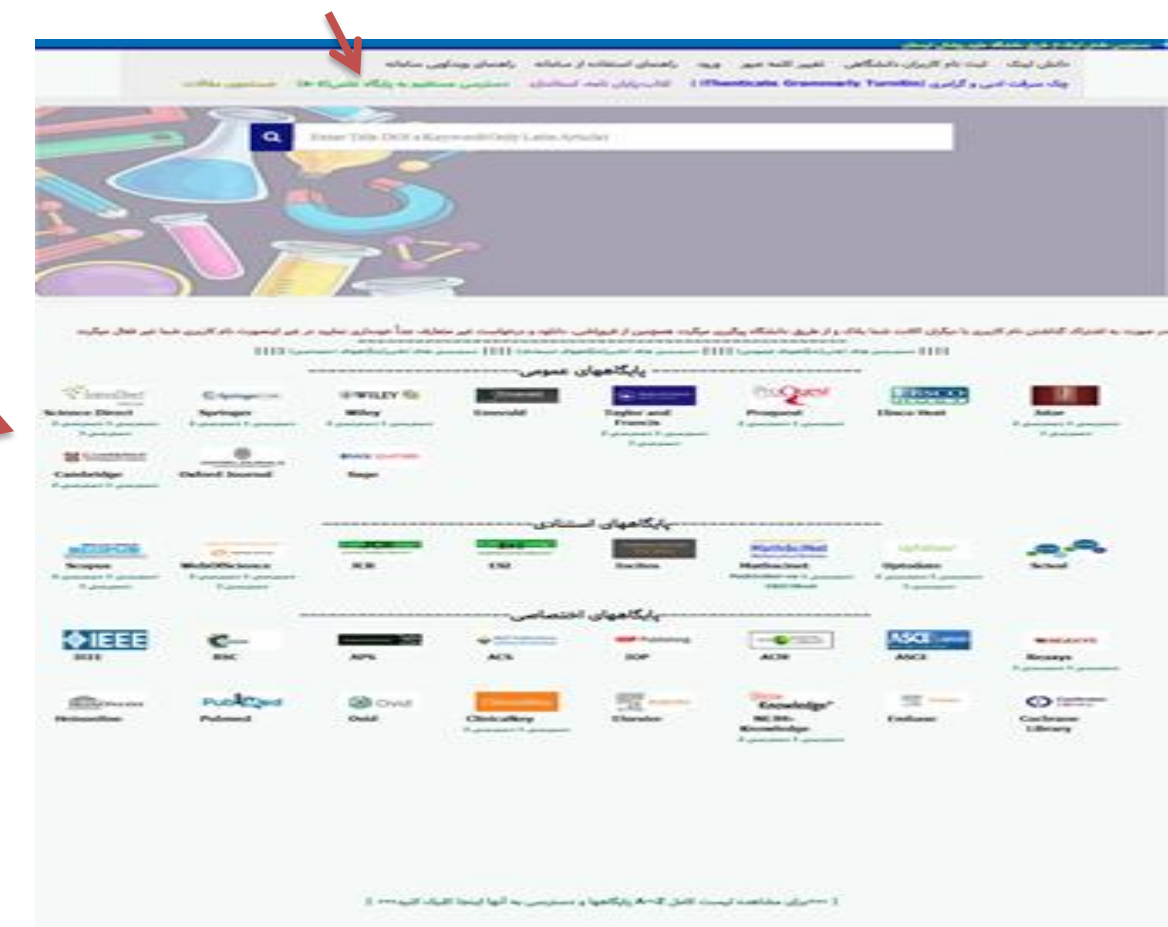

**برای جستجوی مقاله، بر اساس کلملت کلیدی، عنوان و یا DOI مقاله از طریق پنجره جست و جوی صفحه اول مقاله خود را جست و جو نمایید و با کلیک روی دانلود مقاله دریافت نمایید و در صورتی که لینک مقاله را وارد کردید مستقیماً PDF مقاله را دریافت نمایید یا به صفحه مقاله با امکان دانلود وارد شوید.**

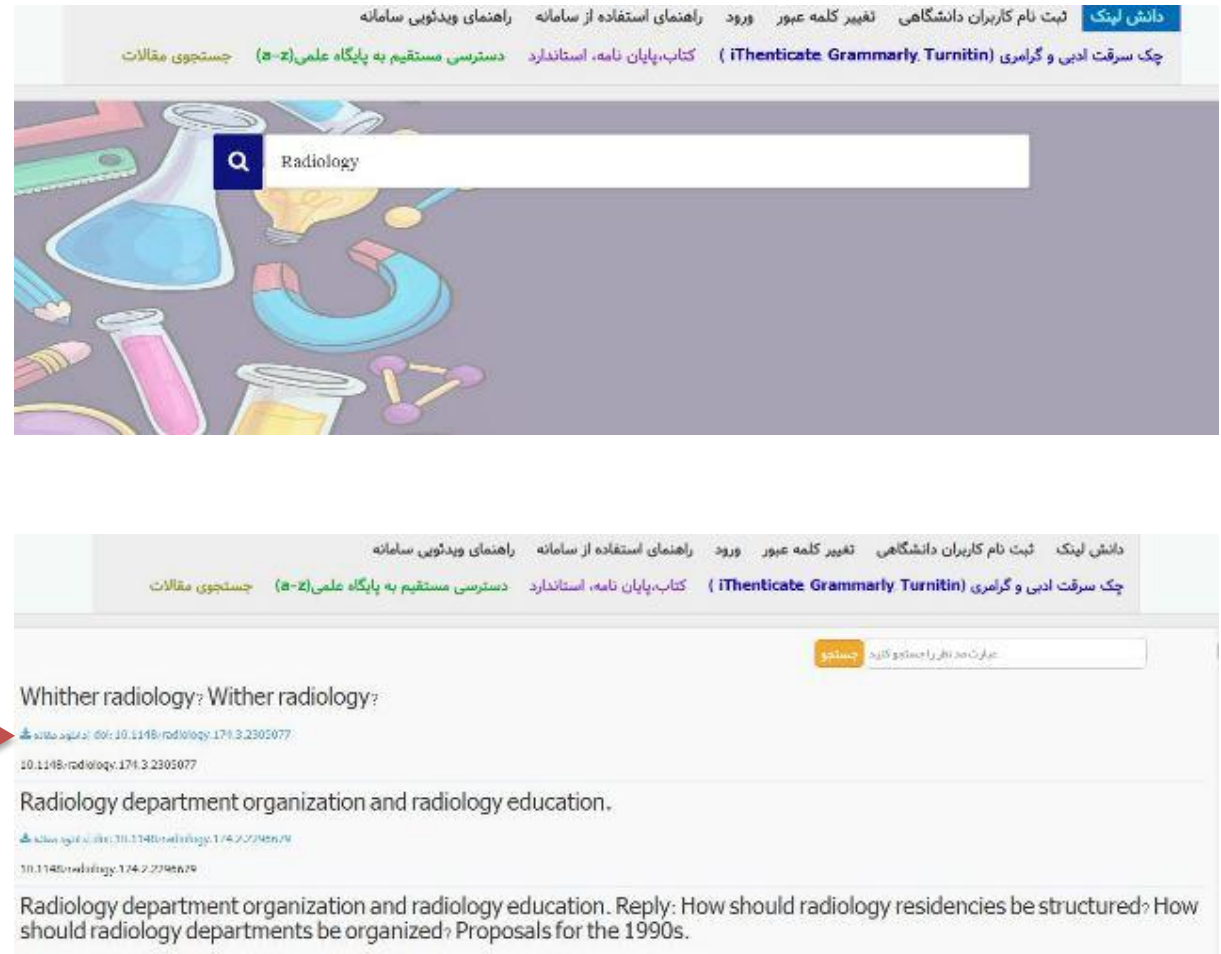

**SECTION** 

a consideration of the control of the constants of

A shis spiral din 10.1140 radinings 177.32777167

a present specific to the cover one

30.1146/redology.172.3.2772167

**با انتخاب گزینه کتاب، پایان نامه و استاندارد و ورود به صفحه جستجو، برای دریافت ایبوک، پایان نامه و استاندارد التین ابتدا از قسمت پایین جست و جوی خود را انجام داده و پس از انتخاب سند مورد نظر، آن را درخواست یا دانلود نمایید.**

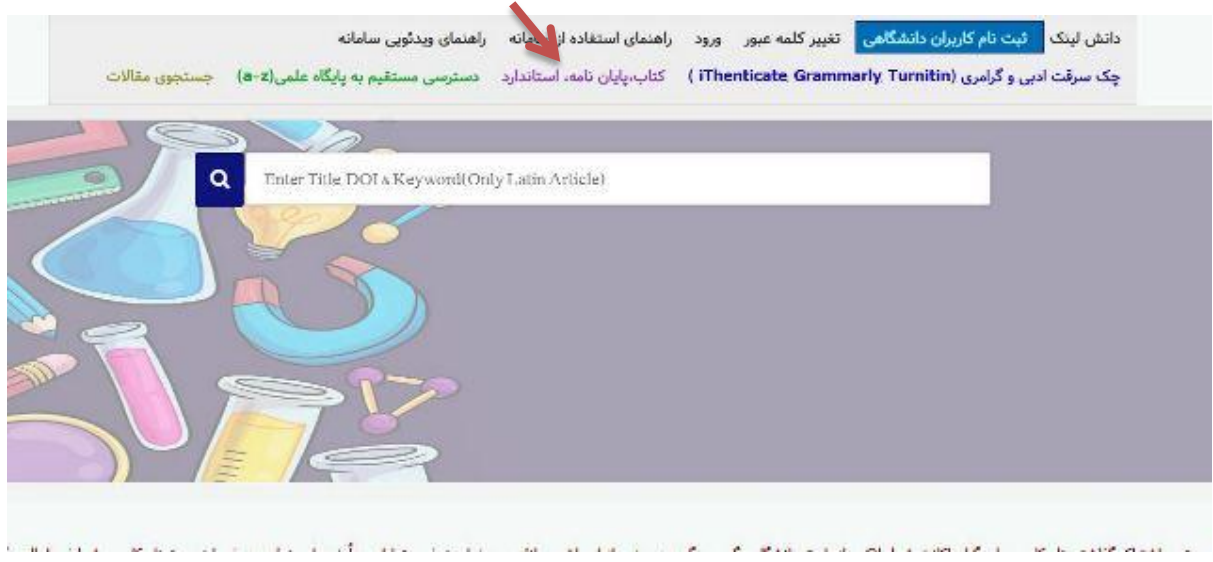

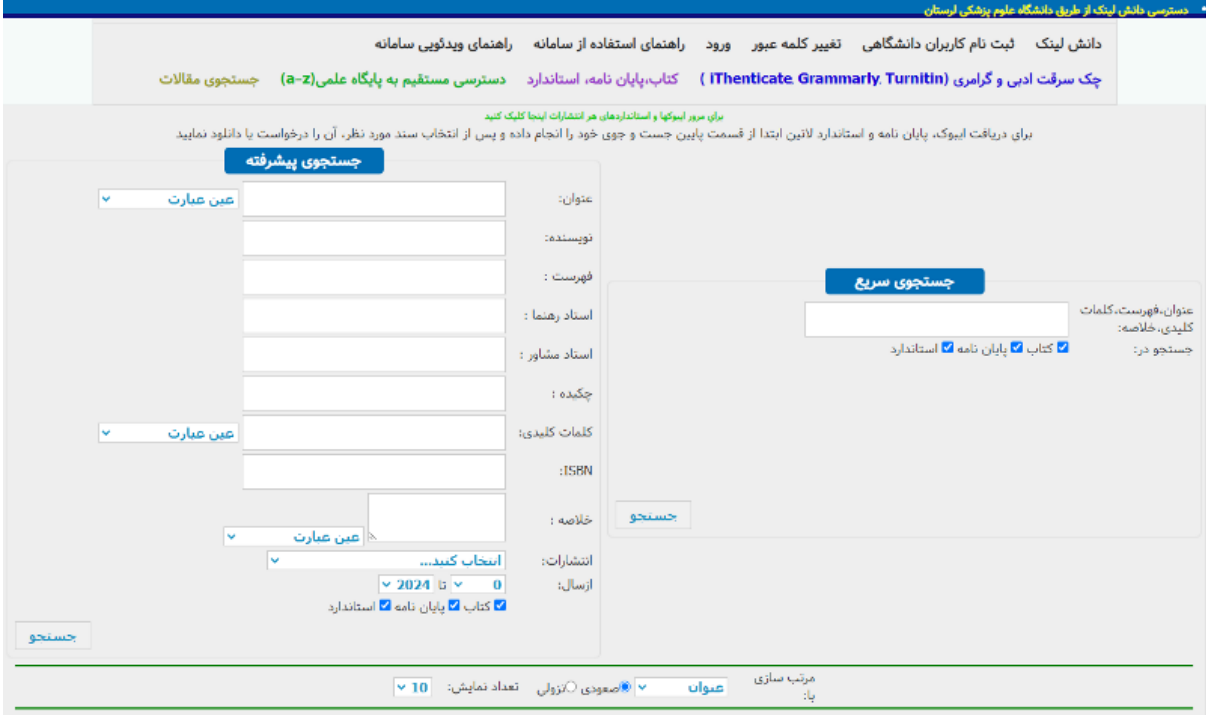

**برای چک سرقت ادبی و گرامری، بعد از ورود به سامانه ریسرچ لینک در قسمت مربوطه فایل مقاله را آپلود و پس از ثبت ایمیل نتیجه بررسی به ایمیل شما ارسال می گردد.**

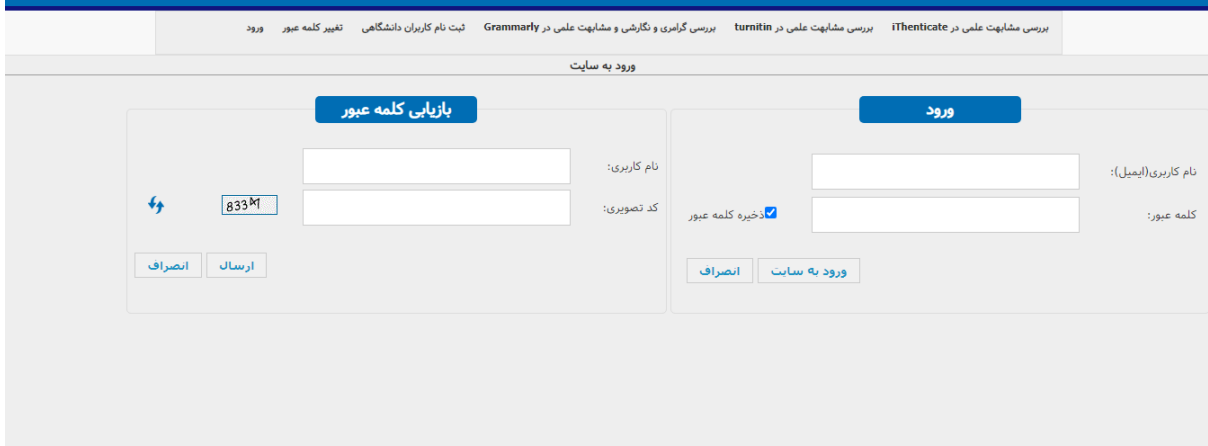